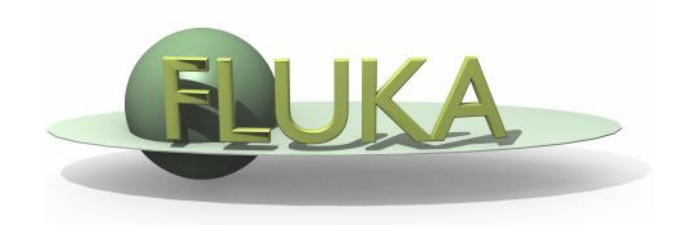

### FLUPIX and VirtualBox

### 7<sup>th</sup> FLUKA Course NEA Paris, Sept.29–Oct.3 2008

### Introduction

- FLUPIX (FLUKA in KNOPPIX) is a **FLUKA** (www.fluka.org) + **Flair** (www.fluka.org/flair) Live CD based on **Knoppix** (www.knoppix.net), a Free and Open Source Live Linux CD.
- Knoppix is a GNU/Linux distribution that boots and runs completely from CD. It includes recent linux software and desktop environments
- The CD contains the minimum possible working version of Linux with KDE, with all the necessary packages for compiling and running FLUKA and Flair. Total size ~500MB
- The CD is specially configured for running under VirtualBox (www.virtualbox.org) an open source virtual machine by Sun. It is available under many platforms (all Linux, M\$ Windows, Mac OS, OpenSolaris)
- Software location inside FLUPIX
	- FLUKA: /usr/local/fluka
	- FLAIR: /usr/local/flair

### VirtualBox

- **VirtualBox** is an x86 virtualization software package originally created Innotek and now being developed by Sun Microsystems as part of its Sun xVM virtualization platform.
- It is installed on an existing host operating system; within this application, additional operating systems, each known as a *Guest OS*, can be loaded and run, each with its own virtual environment.
- For example, Linux can be guest hosted on a single virtual machine running Microsoft Windows XP as the *Host OS*; or, XP and *Windows Vista can run as guest* OSes on a machine running OpenSolaris.

### Installation of FLUPIX for Vbox

- A faster and easier way of running FLUPIX is through VirtualBox.
- You will need the following packages
	- 1. VirtualBox-*X.Y.Z*-Win\_x86.msi The windows setup program of VirtualBox. Install this program in your Windows OS or Mac OS.
	- 2. flupix-*200X-YYY*.iso The FLUPIX bootable CD iso image. Copy this image in a directory were you have ~500MB of space
	- 3. FLUPIX\_VM\_Vbox.zip

The default configuration of FLUPIX for VirtualBox. Unpack the content of the zip file to copy them to C:\Documents And Settings\*username*\.VirtualBox or

C:\Users\*username*\.VirtualBox

# Setting up

- The FLUPIX\_VM\_Vbox.zip contains a predefined VM named FLUPIX that is attaching two Virtual disks
	- **home.vdi** Dynamic size disk up to 8 Gb, formatted in ext2 used for working space
	- swap.vdi Fixed size disk of 256MB used for swapping
- The first time that you will start VirtualBox it will complain for the location of flupix-XXXX-X.iso image
	- Select the CD/DVD Images tab.
	- Select the flupix iso image and click on Release button
	- Click on Remove button
	- **EXA)** Click on Add button and locate the correct ISO image
- Then on the CD/DVD Rom tab
	- Check the Mount CD/DVD Drive
	- Check the ISO Image File
	- Select the flupix iso image

### FLUPIX Settings

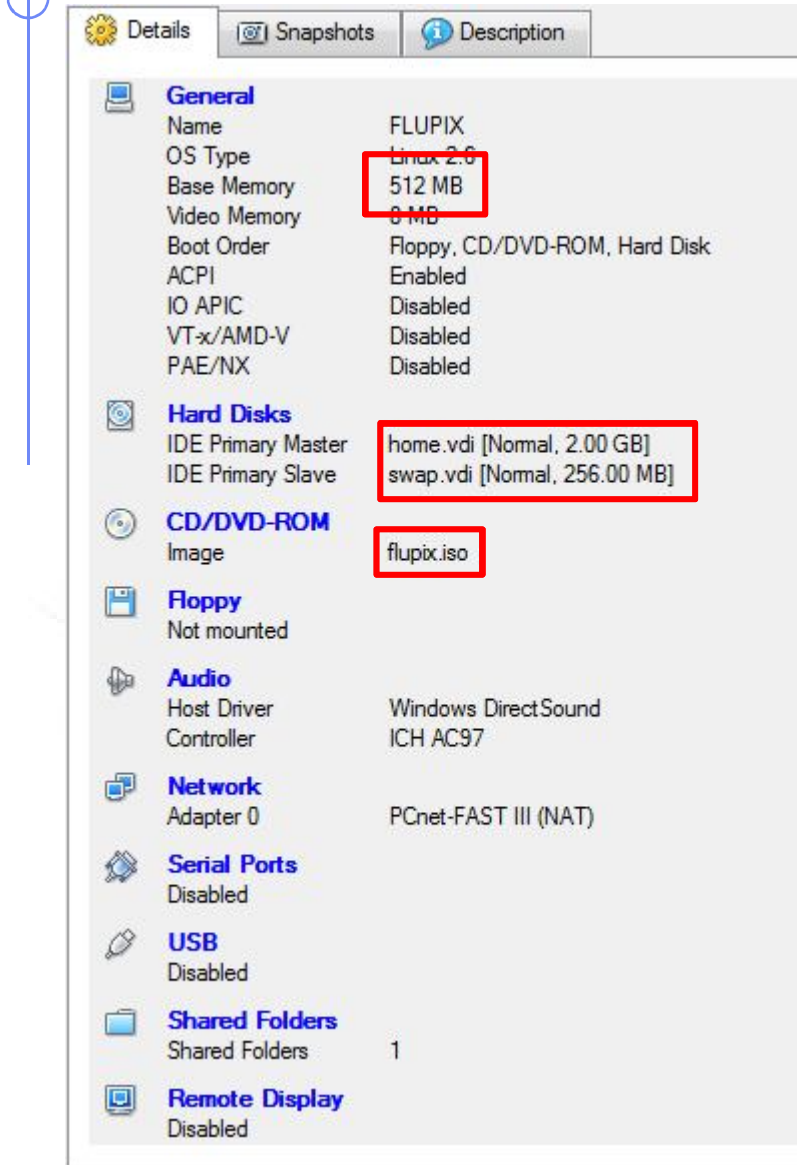

#### Memory Settings:

- **•** Minimum requirement RAM:512MB and Swap:256MB
	- **Linux needs at least 256MB** to run
	- FLUKA needs ~400MB with DPMJET ~500MB
	- Some FLUKA tools need ~500MB
	- **FLAIR memory is dynamic**

## Starting the VM

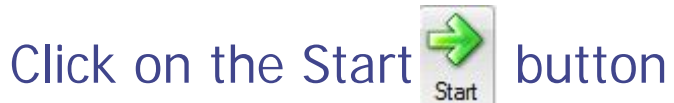

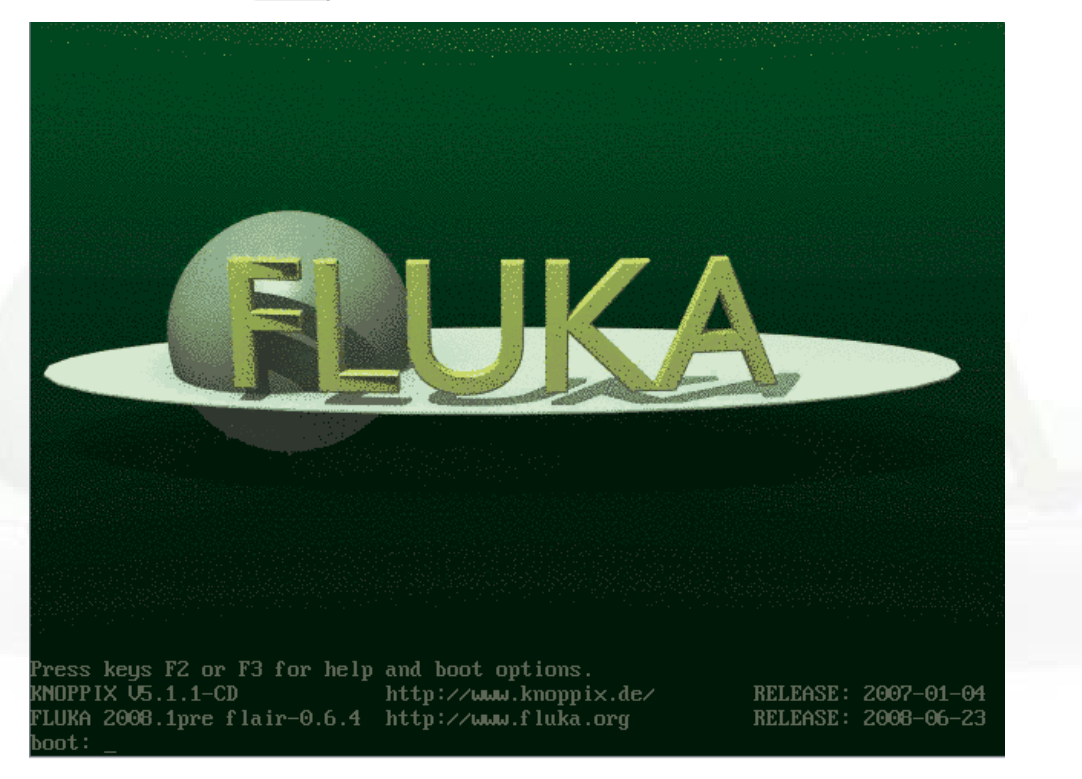

- Function keys F1, F2, F3 will toggle between the available pages for booting options.
- **.** It is sufficient to just hit the Enter key to continue booting

7 th FLUKA Course, Paris, Sept.29-Oct.3, 2008 7

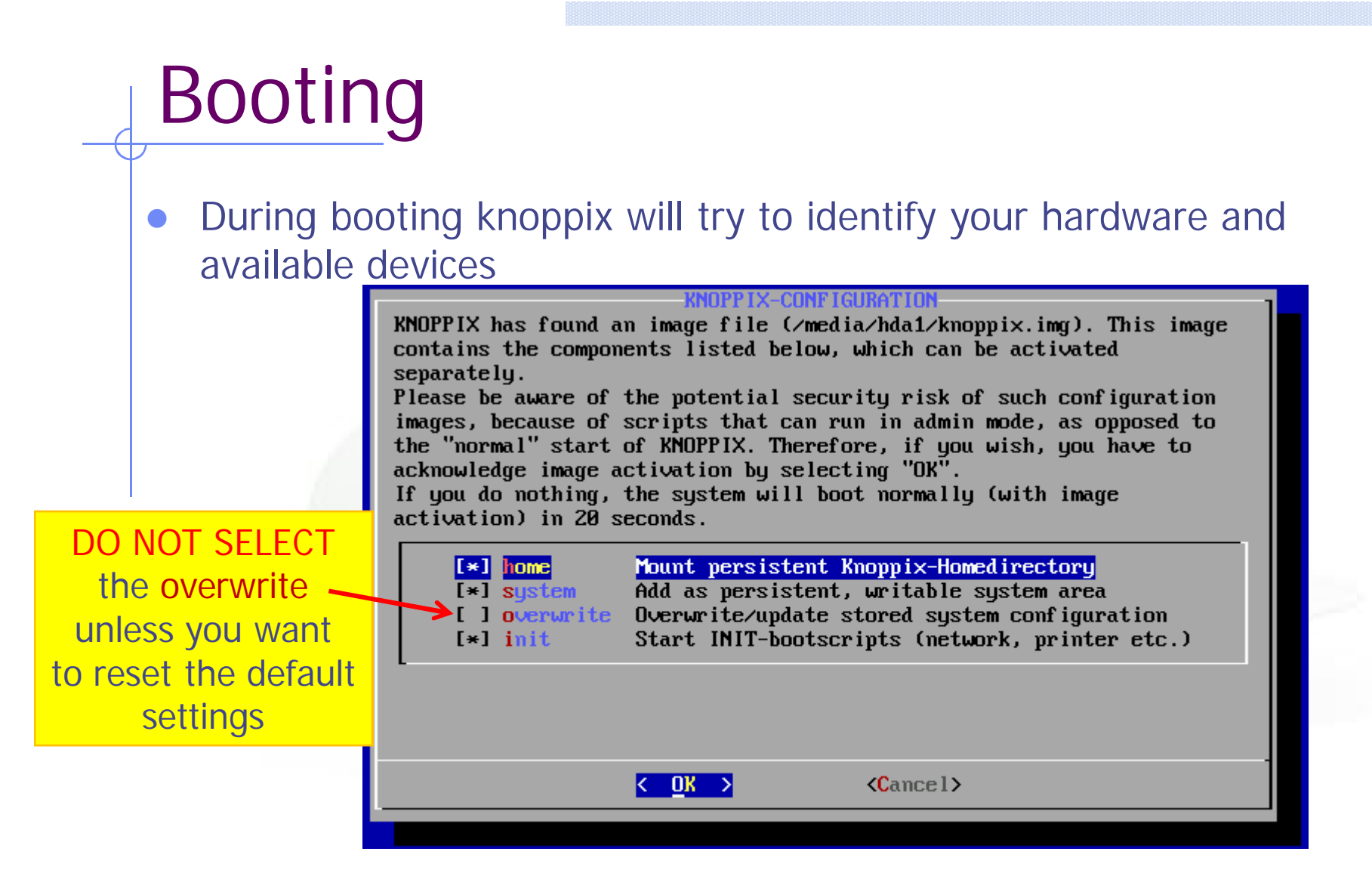

 Since the system is pre-configured, knoppix will find the persistent image on the first virtual disk and it will ask you to load it. Click on Ok

7<sup>th</sup> FLUKA Course, Paris, Sept.29-Oct.3, 2008 8

### Working space

- The linux root directory "/" is mounted as readonly from the FLUPIX iso file.
- However you have the possibility of writing and installing extra programs on the "/" directory using the persistent data image (see below)
- The home.vdi is mounted as /mnt/hda1 or /media/hda1 and it contains the following:
	- **knoppix.img** an image disk of 100MB the persistent data image of knoppix.
	- **Nork 19 Work directory assigned to user knoppix.** This directory is accessible also from /home/knoppix/work
- The swap.vdi contains a memory swap disk of 256MB REMEMBER that your default home directory is located inside the knoppix.img and is limited to 100MB

For simulation use always the work directory

### **Interface**

- FLUPIX has precompiled the utilities from VirtualBox that allows
	- **Mouse integration** (only in X11). The mouse of the host is used as such from the guest system. In all other displays the guest is getting the FULL control of the mouse
	- A special driver for X11 video, for faster and smoother graphics (Change the video driver in /etc/X11/xorg.conf to "vboxvideo")
	- Time synchronization with the host system
	- **Folder sharing** from the host to the guest system.
- Remember the "Right-Ctrl" key is the default Host key of your Virtual Machine. With the use of this key you can redirect all input (keyboard+mouse) from your host to your guest system and many other.

### Accessing your host directories

- There are several ways of accessing directories from the host system.
- The easiest way is through the use of a Shared Folder
- Create a Shared folder from your VirtualBox and give a name e.g. *home*
- From FLUPIX call the command vboxmount *home* ~/home
- The command will create a directory ~/home and mount the Shared folder *home* to it
- Add the command to your profile script to be executed on every login.
- You cannot run FLUKA inside a shared folder since symbolinc links are not supported

### Shutting down

- Always try to shutdown correctly the VirtualMachine, from the KDE menu. Otherwise you can end up with a corrupted persistent image.
- You can even save the machine state, which is equivalent like StandBy. It will create a file equal to the size of the RAM defined 512MB